UNIVERSIDADE FEDERAL DE SANTA CATARINA CENTRO DE COMUNICAÇÃO E EXPRESSÃO DEPARTAMENTO DE EXPRESSÃO GRÁFICA CURSO DE GRADUAÇÃO EM ANIMAÇÃO - BACHARELADO

Maurício Rocha Priori

**Processos de animação na produção de um** *teaser* **comercial destinado a uma campanha de** *crowdfunding*

> Florianópolis 2021

Maurício Rocha Priori

# **Processos de animação na produção de um** *teaser* **comercial destinado a uma campanha de** *crowdfunding*

Trabalho Conclusão do Curso de Graduação em Animação do Centro de Comunicação e Expressão da Universidade Federal de Santa Catarina como requisito para a obtenção do título de Bacharel em Animação Orientador: Prof. André Luiz Sens

Florianópolis 2021

Ficha de identificação da obra elaborada pelo autor, através do Programa de Geração Automática da Biblioteca Universitária da UFSC.

Priori, Maurício Processos de animação na produção de um teaser comercial destinado a campanha de crowdfunding / Maurício Priori ; orientador, André Luiz Sens, 2021. 23 p. Trabalho de Conclusão de Curso (graduação) -Universidade Federal de Santa Catarina, Centro de<br>Comunicação e Expressão, Graduação em Animação, Florianópolis, 2021. Inclui referências. 1. Animação. 2. motion design. 3. animação. 4.<br>quadrinhos. I. Sens, André Luiz. II. Universidade Federal de Santa Catarina. Graduação em Animação. III. Título.

Maurício Rocha Priori

# **Processos de animação na produção de um** *teaser* **comercial destinado a campanha de** *crowdfunding*

Este Trabalho Conclusão de Curso foi julgado adequado para obtenção do Título de "Bacharel em Animação" e aprovado em sua forma final pelo Curso de Graduação em Animação

Florianópolis, 17 de setembro de 2019

Prof. Flávio Andaló, Dr. Coordenador do Curso de Animação UFSC

### **Banca Examinadora:**

Profª Mônica Stein. (Universidade Federal de Santa Catarina )

Prof Flávio Andaló. (Universidade Federal de Santa Catarina)

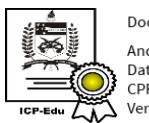

Documento assinado digitalmente Andre Luiz Sens Data: 29/09/2021 10:55:48-0300 CPF: 008.972.529-85 Verifique as assinaturas em https://v.ufsc.br

Prof. André Luiz Sens **Orientador** Universidade Federal de Santa Catarina

 $\_$ 

### **RESUMO**

Confecção de um *teaser* audiovisual de uma *comic* crossmídia a fim de ser exibido na plataforma de financiamento coletivo Kickstarter. Serão abordadas três etapas do processo criativo, contemplando pré-produção, produção, e pós-produção, contendo descrições detalhadas das técnicas, ferramentas e métodos utilizados durante a confecção do produto. Os desafios encontrados ao longo do projeto também serão apresentados, com considerações sobre facilidades e dificuldades no tocante à produção.

**Palavras-chave:** *motion design*, animação, quadrinhos

# **ÍNDICE DE FIGURAS**

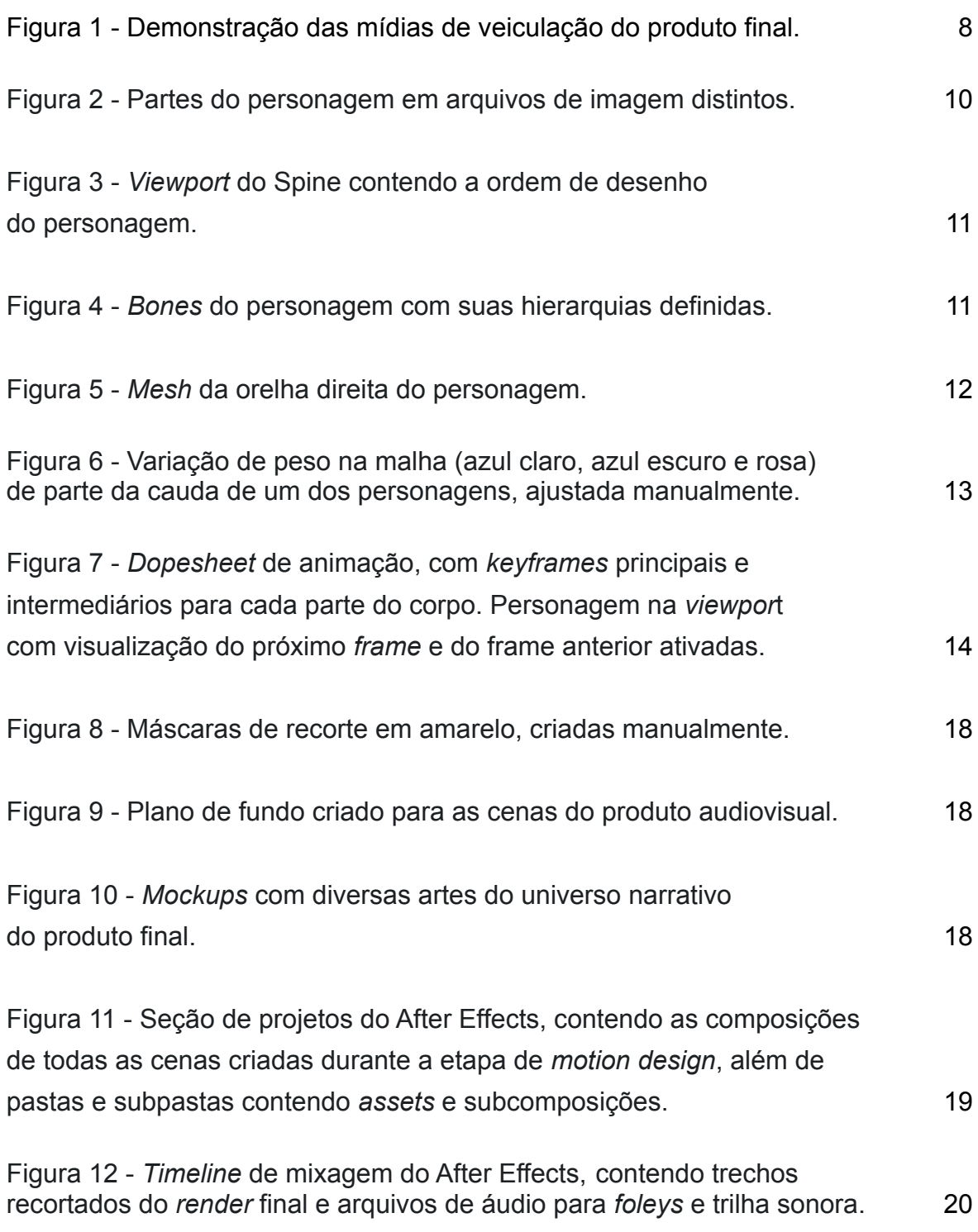

# **SUMÁRIO**

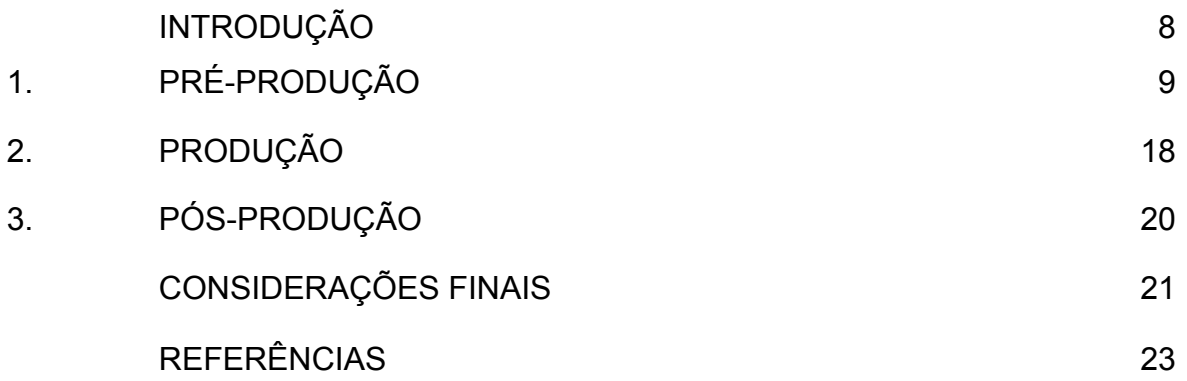

## **INTRODUÇÃO**

O relatório em questão visa contemplar os processos de criação utilizados na confecção de um anúncio comercial em forma de *teaser* para uma *motion comi*c. Dentro do marketing, o *teaser* é uma técnica utilizada para atrair o público com uma amostra do produto final (HOTMART, 2020). O produto audiovisual em questão, portanto, se trata de uma amostragem dos elementos que serão inseridos em uma *comic* crossmídia, que será veiculada em mídias digitais de forma animada, mas também em mídia impressa. De forma geral, crossmídia trata de estruturas ou eventos narrativos formados por adaptações de uma mesma história, com mensagens semelhantes que respeitam as variações modais de cada mídia (SCARTOZZONI, 2011; SENS, 2019).

Desse modo, a concepção do *teaser* comercial se deu a partir da necessidade de produzir os cenários e os personagens a fim de exibi-los em um material único, com tom comercial e de curta duração com o objetivo principal de ser exibido em plataformas de *crowdfunding* e outros canais digitais, a fim de alavancar financiamento para o projeto final da *comic*. Inicialmente, foram definidos alguns objetivos: exibir os personagens produzidos; exibir os cenários; introduzir parte da narrativa para o observador; demonstrar as diferentes mídias onde o produto final seria veiculado (FIGURA 1); e por fim, demonstrar as recompensas para financiadores junto a um CTA.

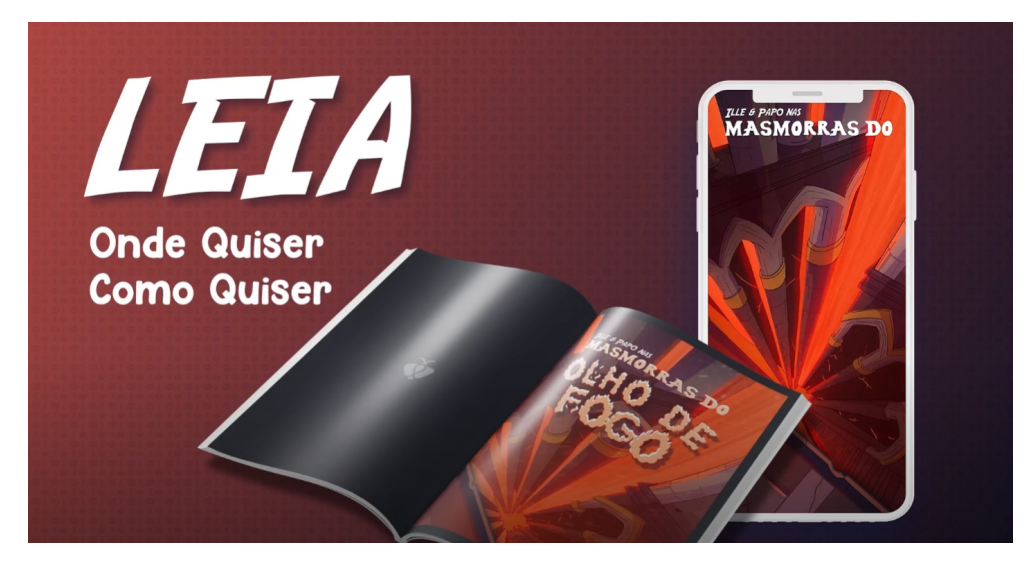

Figura 1 - Demonstração das mídias de veiculação do produto final.

Fonte: Acervo do autor

O método de produção utilizado considera basicamente duas instâncias no processo de criação: uma relativa à pré-produção e outra referente à etapa de produção (ANAZ, 2018). Já a pós-produção é o momento no qual todo o material que foi captado na produção é tratado para gerar o conteúdo audiovisual planejado na pré-produção (LEITE, 2020).

O *crowdfunding* pode ser definido como um método utilizado para estabelecer uma conexão entre desenvolvedores, os que almejam reunir o capital necessário para o desenvolvimento do projeto, e os colaboradores que financiam o projeto através de intermediadores (plataformas de *crowdfunding*). Mobilizar pessoas e gerar ideias é um dos principais aspectos em que o método *crowdfunding* possui vantagem em comparação com outras opções de financiamento (CATECATI, 2016).

A plataforma de financiamento coletiva escolhida para exibir o anúncio foi o Kickstarter, devido ao seu alcance e familiaridade com o sistema. Kickstarter é uma plataforma onde os criadores compartilham novas visões para o trabalho criativo com as comunidades que se reunirão para financiá-los (KICKSTARTER, 2021).

## **1. PRÉ-PRODUÇÃO**

#### ANIMAÇÃO DE PERSONAGENS

A animação de personagens foi executada utilizando o método de *cutout* digital, que consiste em desenhar as partes dos personagens separadamente e juntar ou alterá-las separadamente em decorrência dos *frames*. Para esta etapa da produção, optou-se por utilizar o *software* Spine como ferramenta principal. Spine é um *software* desenvolvido pela Esoteric Software, que o define como uma ferramenta de animação que se concentra especificamente em animação 2D para jogos. O foco da produção não está nas *engines* de jogos, porém, neste sentido, o *software* contemplaria uma eventual possibilidade da implementação das animações em *engines* como Unity e Unreal. Além disso, a escolha se deu pelo fato do Spine ter um fluxo de trabalho eficiente e simplificado, além de proporcionar benefícios como o tamanho menor de arquivos, suavidade na taxa de quadros e a demanda menor de ilustrações, se comparado a um *software* de animação quadro a quadro,

otimizando o tempo de produção e a possibilidade de realocar este tempo para outras etapas. Os recursos disponibilizados pelo software utilizado nesta animação foram os *Bones, Meshes, Dopesheet* e *Graphs*, os quais serão mencionados a seguir.

As ilustrações dos personagens então foram exportadas em partes distintas visando a execução da animação em *cutout* (FIGURA 2), então estas partes em png foram compiladas no Spine.

Figura 2 - Partes do personagem em arquivos de imagem distintos.

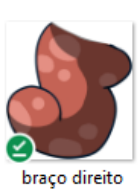

orelha direita

ponnta

rabo abaixo

rabo atras da

cabeca

torso

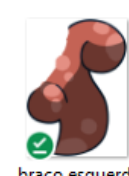

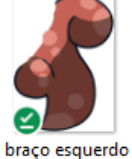

orelha esquerda

parte grande

rabo atras braco

esquerdo antes

da ponta

rabo esquerda

ponta

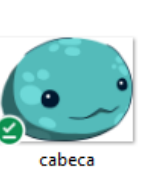

☑

orelha esquerda

ponta

rabo atras braco

esquerdo meio

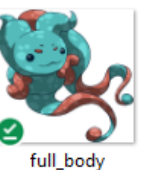

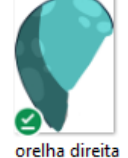

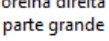

rabo abaixo meio

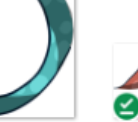

rabo abaixo antes da ponta

esquerdo

☎

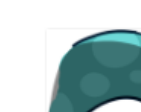

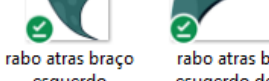

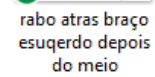

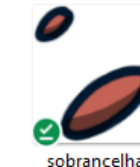

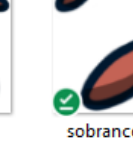

sobrancelha direita

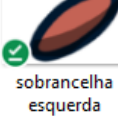

Fonte: Acervo do autor

rabo ponta

Já na *viewport* do software, estas imagens foram montadas na pose inicial do personagem definindo também a sobreposição de camadas (FIGURA 3).

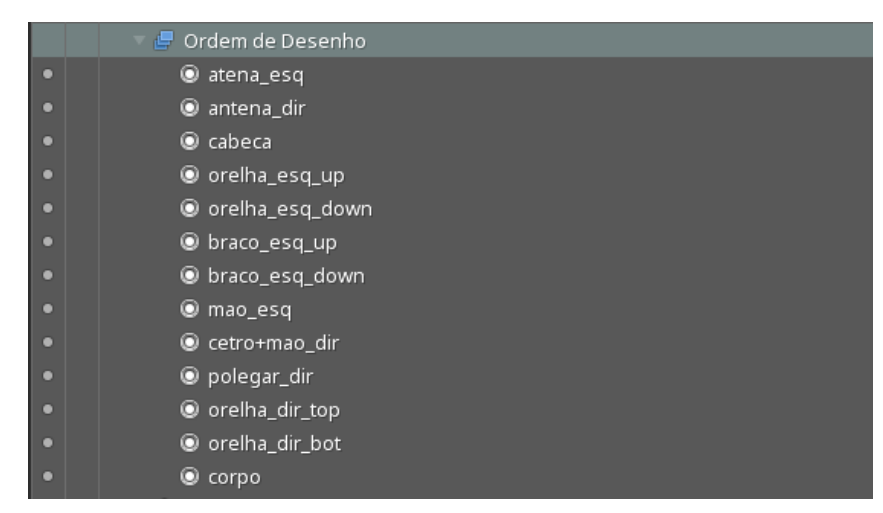

Figura 3 - *Viewport* do Spine contendo a ordem de desenho do personagem.

Fonte: Acervo do autor

Após a pose inicial montada, a etapa seguinte foi a de construir os *bones* dos personagens. Cada *bone* criado foi atrelado a sua respectiva imagem e após suas construções, foi possível parentá-los, criando assim uma hierarquia funcional do esqueleto de cada personagem, com uma atenção especial para onde o eixo de rotação de cada *bone* se situaria (FIGURA 4).

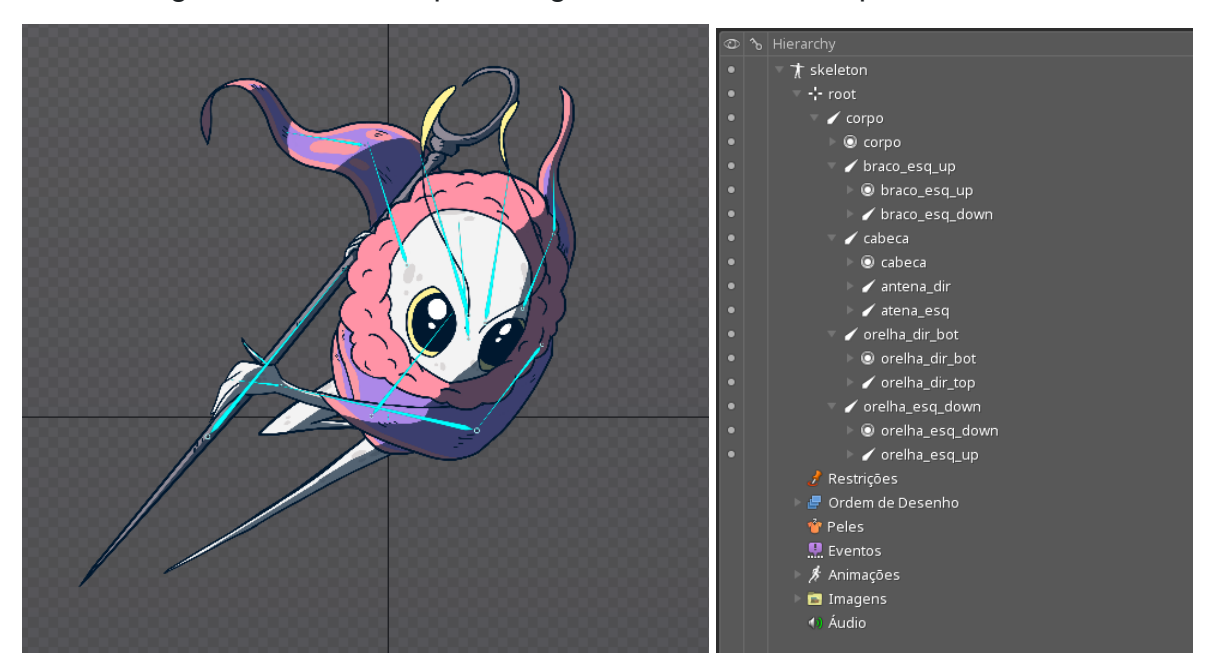

Figura 4 - *Bones* do personagem com suas hierarquias definidas.

Fonte: Acervo do autor

Com os *bones* criados, a próxima etapa foi a de criação das *meshes*, estas, com seus polígonos de três lados, responsáveis posteriormente pela deformação da imagem em movimento durante a animação. As *meshes* foram construídas separadamente para cada parte do corpo (FIGURA 5), em um estágio inicial contornando estas imagens com a caneta, criando vértices, e posteriormente definindo os vértices das partes internas destas imagens, focando em adicionar uma estrutura ao desenho que pudesse passar a sensação de profundidade e tridimensionalidade para o observador ao ser animado.

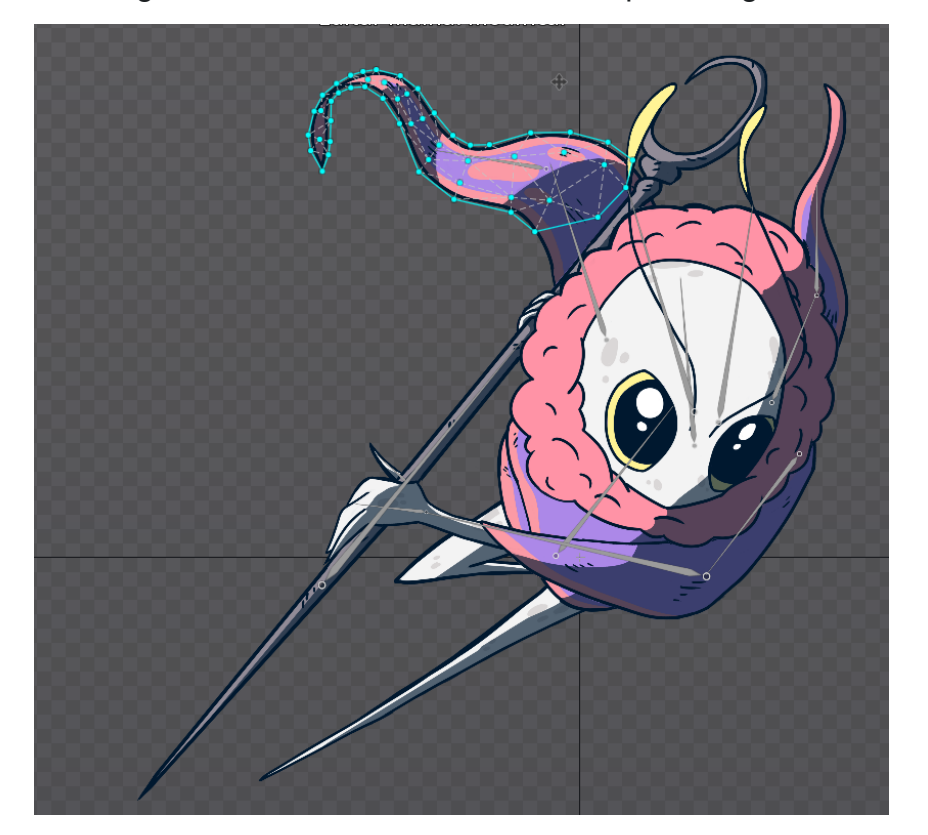

Figura 5 - Mesh da orelha direita do personagem.

Fonte: Acervo do autor

Para esta etapa foi crucial ter em mente um planejamento preliminar da animação, uma vez que se fez necessário o entendimento de como as rotações dos *bones* se desdobrariam ao longo da animação. Neste sentido também, foi importante definir o número de polígonos que cada parte do corpo teria, com o objetivo de reduzir o número de arestas durante a deformação do desenho. Através de alguns testes então, foi possível definir que um número ideal de polígonos se situaria entre 30 a 60, este variando conforme o tamanho de cada parte do corpo.

Após a confecção das *meshes*, foi possível definir a influência dos *bones* em cada *mesh* através da ferramenta de *Weight*, que definiu automaticamente o peso destes *bones* em cada vértice. De todo modo, para um resultado mais refinado e com o intento de deixar a animação mais fluida e verossímil, as influências foram ajustadas manualmente com a utilização de um pincel específico para este tipo de tarefa (FIGURA 6).

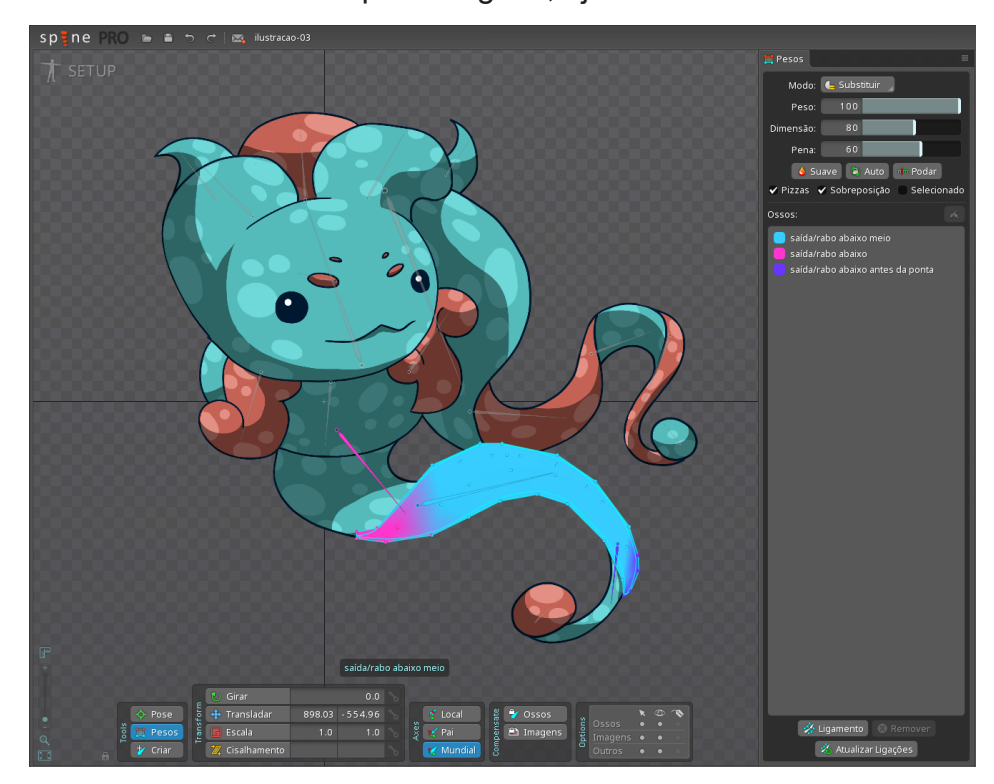

Figura 6 - Variação de peso na malha (azul claro, azul escuro e rosa) de parte da cauda de um dos personagens, ajustada manualmente.

Fonte: Acervo do autor

Ter os personagens devidamente riggados possibilitou o começo da produção das animações, as quais foram feitas utilizando a ferramenta de *Dopesheet* disponibilizada pelo *software*. A duração do movimento foi definida para 80 *frames* em uma taxa de quadros de 24 *frames* por segundo, para atender a proposta inicial de duração da animação de cada personagem no produto final. Em sequência, foram definidos os *keyframe*s iniciais e finais de cada personagem através da rotação dos *bones* pais dos membros dos personagens e da translação do *bone* do torso. Em seguida foram definidos os *keyframes* intermediários (FIGURA 7), todos

utilizando o método de animação FK, no qual o *bone* pai é modificado influenciando os *bones* filhos subsequentes.

Figura 7 - *Dopesheet* de animação, com *keyframes* principais e intermediários para cada parte do corpo. Personagem na *viewport* com visualização do próximo *frame* e do *frame* anterior ativadas.

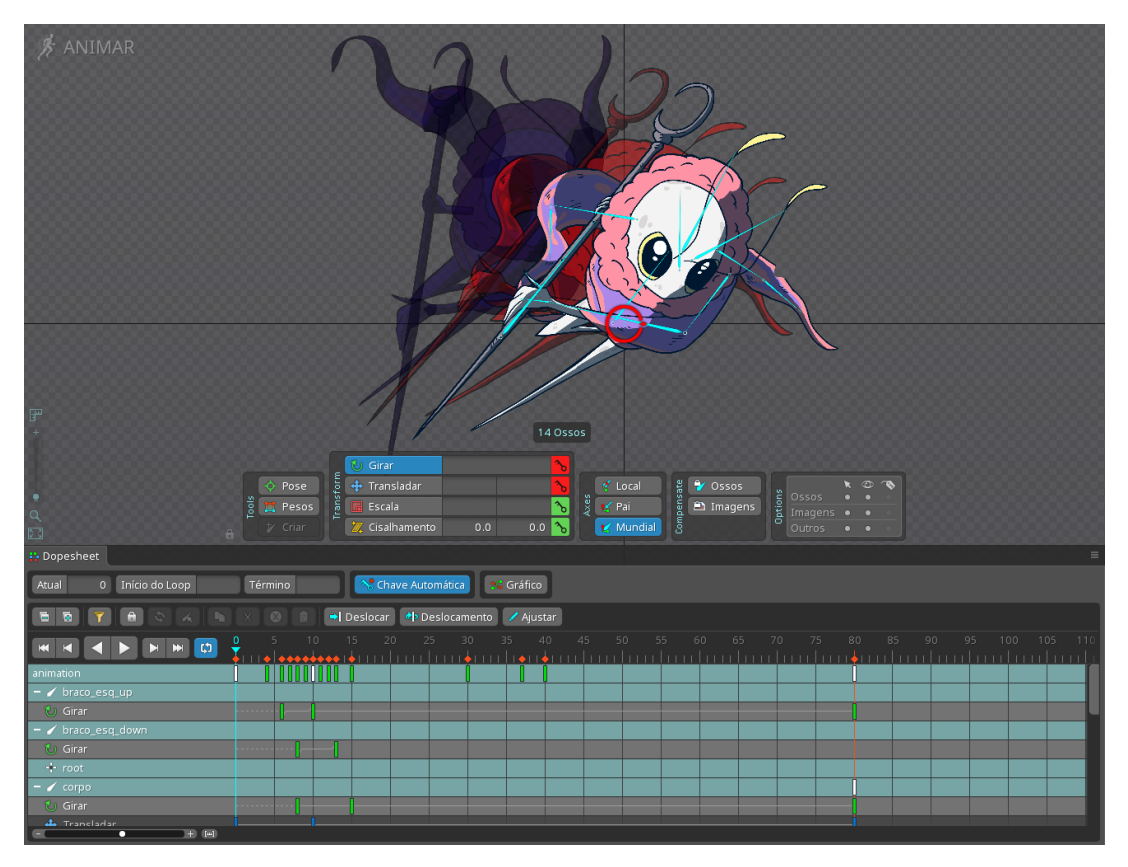

Fonte: Acervo do autor

A fase de refinamento das animações, a qual se deu utilizando a ferramenta *Graph Editor* que permitiu a suavização manual dos movimentos de cada *bone* e consequentemente de cada *mesh*. Para otimizar esta etapa da produção, optou-se por criar alguns padrões de movimento salvando-os como *presets* de gráficos que poderiam ser aplicados em outras partes do corpo.

Com a animação concluída e devidamente refinada, foi possível exportá-la para adição posterior ao produto audiovisual. A decisão foi de exportar como uma sequência de imagens em formato de png, procurando facilitar a incorporação no *software* After Effects que foi utilizado para a etapa final deste projeto.

#### ANIMAÇÃO DE CENÁRIOS

Os cenários foram planejados através de *sketches* preliminares. Para estes, foi estabelecida a estrutura geral da ilustração, com o uso da ferramenta de Polígonos do Photoshop para criar uma perspectiva de três pontos de fuga na composição. Posterior à criação destas linhas guias, foi possível começar o esboço do desenho de cenários, com a utilização da ferramenta de *Brush* em baixa opacidade. Ao todo foram feitos 3 *sketches*, cada um adicionando mais complexidade e refinamento à cena, sucessivamente. A partir deles, foi então possível adicionar os valores de preto para a composição como um todo, definindo-os de acordo com o material de cada parte do cenário, levando em consideração também a iluminação do ambiente e a proximidade dos elementos com o ponto de vista do observador.

A etapa seguinte, foi a de detalhar os cenários, adicionando complexidade para a composição e assim deixando-o mais realista. Para isso, foi feita uma pesquisa preliminar da arquitetura gótica, estilo arquitetônico que foi adotado para a narrativa do produto em questão. Os arcos, colunas, rosáceas e pórticos foram levados em conta durante esta etapa, além dos materiais utilizados nas edificações dessa escola arquitetônica.

Posteriormente à construção da estrutura base do cenário, foi feita a *lineart* final, traçando por cima do *sketch* final com um pincel mais fino e com o auxílio da ferramenta de Suavização. Nesta etapa também foram adicionadas texturas aos diferentes materiais do cenário.

Por fim, foi feita a colorização do cenário, com variações de matiz e tom de azul e cinza para as partes em rocha e tons de laranja saturado para as partes de lava, tendo em foco o contraste entre quente e frio e a harmonização do azul com o laranja.

Como finalização, foi feito um sombreamento em cel-shading utilizando um *brush* lilás em camada de baixa opacidade com o *blend mode* configurado para *Multiply*, além de *highlights* com laranja em camada com o *blend mode* configurado para *Hard Light*. Para adicionar maior ambientação ao cenário foi feita uma iluminação geral com o *soft brush*, adicionando tons claros nas regiões próximas à lava e tons escuros nas regiões mais afastadas.

O cenário foi exportado em 3 imagens diferentes no formato de png, separando o *background* do *foreground* com o objetivo de serem adicionados posteriormente ao After Effects para animações de efeitos (VFX) e de movimento de câmera.

Para o estágio de animação de efeitos se fez necessário o uso do *software* After Effects, um *software* de efeitos visuais e animação padrão no setor, que permite a criação de títulos, introduções e transições cinematográficas (ADOBE, 2021). Nele, foram importados os arquivos de imagem em png dos cenários separadamente, os quais foram adicionados como diferentes camadas em uma única composição. O planejamento inicial desta animação era o de adicionar efeitos que indicassem movimento nas partes de lava, além da utilização de partículas e iluminação geral para melhor ambientação do cenário. Para atingir o efeito desejado, portanto, foi necessário preliminarmente criar máscaras de recorte para adição posterior dos efeitos. Isso foi feito com a criação de *shape layers* e a ferramenta de caneta, possibilitando o recorte manual das partes onde os efeitos seriam inseridos (FIGURA 8).

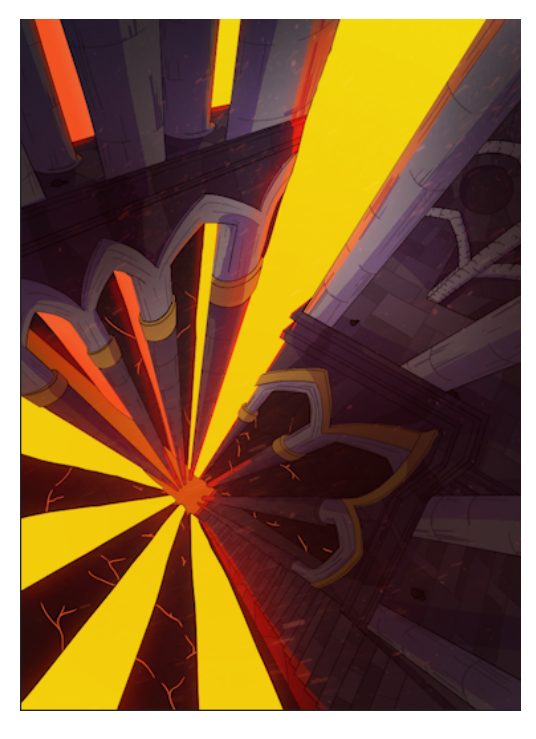

Figura 8 - Máscaras de recorte em amarelo, criadas manualmente.

Fonte: Acervo do autor

*Footages* reais de brasas e fluxo de lava foram selecionadas para atuarem como partículas na animação. Estas foram implementadas dentro do recorte das máscaras, com o uso do *blend* de camadas para atingir um resultado polido e condizente com a realidade. Para a iluminação geral foi utilizado o efeito de *Glow*, além de *shape layers* laranjas em *alpha* e *blend mode* em *Screen*.

A animação de câmera se deu através da criação de *keyframes* de *position* com suavização na *timeline* do *software* e do reposicionamento de cada camada.

A adição de *lettering* foi a principal tarefa nesta fase final. Para esta foi utilizada a tipografia principal do produto comercial, que será abordada mais adiante, além de uma tipografia de suporte para representar o título da *dungeon* ilustrada pelo cenário em questão. Os efeitos de entrada foram feitos utilizando o *plugin* Animation Composer, uma biblioteca que reúne *presets* ajustáveis de animações pré-composições e sonoplastia (HORSE, 2021).

O cenário foi exportado em arquivo de vídeo mp4 com a taxa de quadros destinada à incorporação posterior ao produto final.

#### CRIAÇÃO DE PEÇAS GRÁFICAS

A etapa que segue fala da coleta e criação dos materiais que iriam compor a peça audiovisual. De início, foi criada uma pasta denominada "Pacote de Produção" onde inseri todo o material previamente produzido, como as animações de personagem e de cenários. Já com essa estrutura de pastas montada, comecei a criação da identidade visual da campanha junto com seus elementos. O primeiro passo foi definir o esquema de cores que tinha a cor vinho como principal, e coral, cinza e branco como cores secundárias. A tipografia ficou definida com a Adventure sendo a fonte principal e a The Comic Book como corpo de texto e fonte de apoio. O plano de fundo exibido no produto audiovisual foi criado através da padronagem de pequenos ícones em *offset* em conjunto com um gradiente nas cores da campanha (FIGURA 9).

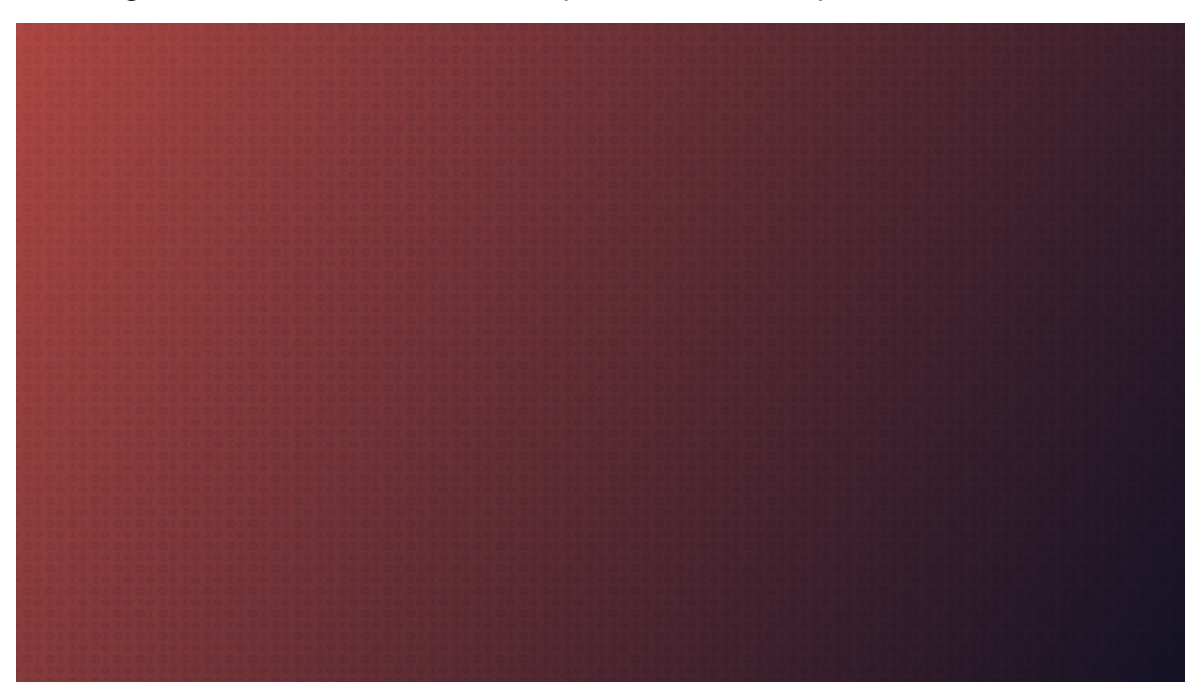

Figura 9 - Plano de fundo criado para as cenas do produto audiovisual.

Fonte: Acervo do autor

Os *mockups* foram confeccionados através de imagens coletadas previamente, com a aplicação das ilustrações de personagens e cenários e apoio de *lettering* (FIGURA 10).

Figura 10 - *Mockups* com diversas artes do universo narrativo do produto final.

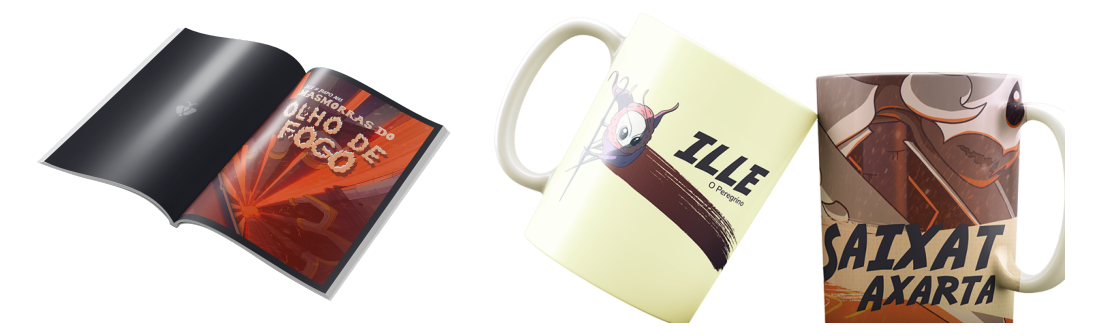

Fonte: Acervo do autor

## **2. PRODUÇÃO**

Em seguida à criação e coleta dos elementos previamente citados, foi a hora de importá-los em um único projeto do After Effects. Dentro do *software*, optou-se por criar as cenas separadamente e posteriormente juntá-las em uma tarefa de

montagem audiovisual. A criação de cada cena começou com a criação de novas composições, nas quais foram inseridos os respectivos elementos (FIGURA 11).

Figura 11 - Seção de projetos do After Effects, contendo as composições de todas as cenas criadas durante a etapa de *motion design*, além de pastas e subpastas contendo *assets* e subcomposições.

|    | Project $\equiv$                  |                     |   |
|----|-----------------------------------|---------------------|---|
| ρ÷ |                                   |                     |   |
|    | Name                              | $\triangle$ Comment |   |
|    | $\blacksquare$ _Comps             |                     | Å |
|    | $\angle$ $\blacksquare$ _Subcomps |                     |   |
|    | video_render                      |                     |   |
|    | Cena 1                            |                     |   |
|    | Cena 2 - Ille                     |                     |   |
|    | Cena 3 - Papo                     |                     |   |
|    | Cena 4 - Saixat                   |                     |   |
|    | Cena 5 - Capa                     |                     |   |
|    | Cena 6 - Leia                     |                     |   |
|    | Cena 7 - Historia                 |                     |   |
|    | Cena 8 - Toda                     |                     |   |
|    | Cena 9 - CTA                      |                     |   |
|    | <b>S</b> closing                  |                     |   |
|    | <b>D</b> opening                  |                     |   |
|    | Ai's & PSD's                      |                     |   |
|    | Audios                            |                     |   |
|    | <b>in Imagens</b>                 |                     |   |
|    | Pre-comps                         |                     |   |
|    | in Sólidos                        |                     |   |
|    | $\blacksquare$ Templates          |                     |   |
|    | <b>N</b> Videos                   |                     |   |

Fonte: Acervo do autor

Para cada cena, com o foco em criar dinamismo para o produto audiovisual, além da criação de *letterings* com diferentes tamanhos e pesos de fonte, tipos de animação diferentes foram necessárias, em algumas se priorizou o uso de *fades*, em outras o uso de animações de *scale* ou *position*, todas refinadas com o auxílio da ferramenta *Easy Ease* e do *plugin* Animation Composer, além do efeito de *motion blur*. As cenas foram criadas uma a uma seguindo estes moldes, assim como a abertura e encerramento do vídeo.

Para a montagem dessas cenas, foi criada uma nova composição, onde a composição de cada cena foi inserida na *timeline* sequencialmente. Para evitar que o vídeo apresentasse apenas cortes secos, padrões de transições foram criados, com as novas cenas entrando em diferentes tipos de *slide in* ou *fade*, variando conforme a composição da cena anterior e da seguinte. Com a montagem feita, a próxima etapa foi a de renderizar essa composição de montagem em um vídeo mp4.

Para a etapa final de produção foi criado um novo projeto do After Effects. Nele foram incorporados o vídeo final em conjunto dos efeitos sonoros e da trilha escolhida. Criou-se uma composição onde estes elementos foram inseridos e mixados de acordo com os elementos visuais que apareciam em tela (FIGURA 12). O foco da trilha sonora foi o de passar emoção para o observador com o acréscimo na intensidade ao longo do vídeo. Os *foleys* serviram para adicionar ênfase em algumas animações específicas, principalmente nas partes onde a trilha sonora estava mais branda.

Figura 12 - *Timeline* de mixagem do After Effects, contendo trechos recortados do *render* final e arquivos de áudio para *foleys* e trilha sonora.

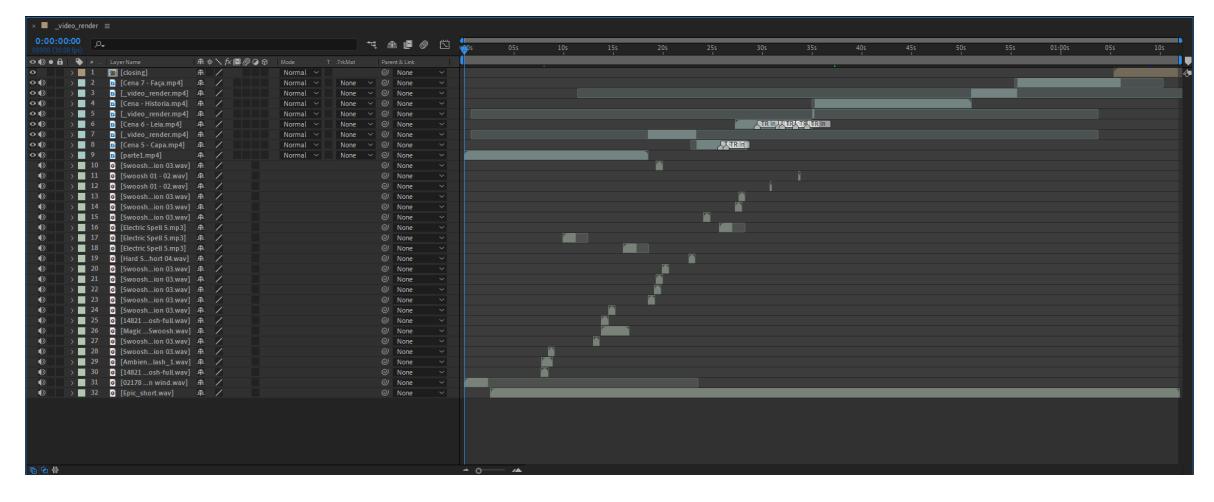

Fonte: Acervo do autor

#### **3. PÓS-PRODUÇÃO**

A finalização da mixagem possibilitou então, o *render* final do vídeo, que foi exportado em mp4 através do Adobe Media Encoder, um *software* que permite a transcodificação de arquivos e criação de *proxies*, de forte integração com o Adobe Premiere Pro, Adobe After Effects e outros programas (ADOBE, 2021), mantendo as informações da composição original em uma taxa de *bitrate* de 5-10. O vídeo foi então avaliado na sua forma final, a partir daí criou-se uma documentação com o objetivo de pontuar os ajustes e refinamentos necessários no tocante à parte de *motion*. Com essa análise feita, foi possível versionar o arquivo de vídeo, com ajustes de *timing* e composição sendo feitos na nova versão, a qual deu origem a um novo *render*, este em sua forma final e pronto para ser exibido ao público.

O vídeo deverá ser publicado na plataforma Kickstarter ainda em 2021, quando o financiamento coletivo for aberto ao público. Planeja-se criar mais elementos gráficos com base nos já existentes para, junto ao vídeo, dar suporte visual à descrição do projeto na página.

Além disso, planeja-se publicar o vídeo em outros canais digitais, em uma campanha *omnichannel*, visando alavancar o alcance e atrair maior financiamento para a campanha.

#### **CONSIDERAÇÕES FINAIS**

De forma geral, com a utilização de métodos de criação já usados na indústria audiovisual e que contemplaram todas as etapas de produção, foi possível atingir o resultado planejado inicialmente. O projeto deu origem a uma peça audiovisual que cumpre a proposta de exibir os principais elementos que virão a compor a *comic* que está em desenvolvimento. Para tal, foi necessária a criação de alguns *assets* que também virão a ser utilizados na confecção das *comics*. O entendimento de uma variedade de *softwares* se fez necessário para atingir os objetivos propostos na fase inicial deste projeto. Ao todo, nos processos contemplados pela pré-produção, produção e pós-produção, foram utilizados 5 *softwares*, estes sendo: Adobe Photoshop, Adobe Illustrator, Adobe After Effects, Adobe Media Encoder e Spine, além da necessidade de melhor compreender o funcionamento de *plugins* com o Rift e o Animation Composer, e plataformas diversas, como Envato Elements e o próprio Kickstarter. No tocante a fatores externos à produção, *softwares* como o Discord e plataformas como o Notion foram utilizadas para facilitar a comunicação e ter um maior controle de prazos e outros recursos.

De todo modo, um dos desafios deste projeto foi o de entender quais seriam as demandas que poderiam surgir ao longo das etapas de pré-produção e produção, vista a necessidade de que, para que o produto audiovisual pudesse ser confeccionado conforme idealizado, diversas partes deveriam ser reunidas ou criadas previamente. Este aspecto do projeto demandou uma compreensão de diferentes áreas do conhecimento criativo e requisitou maior maleabilidade na questão do cronograma. Portanto, tendo estas demandas elucidadas, se tornou menos complexo traçar um "passo-a-passo" do que deveria ser feito durante a pré-produção para que o *teaser* comercial pudesse ser finalmente criado.

Outro aspecto, mais específico na animação dos personagens, foi a necessidade de aprender o funcionamento do *software* Spine, que se mostrou bastante intuitivo e superou as expectativas no tocante ao resultado final da animação, porém também considerando todos os aspectos de produção, desde o *setup* das animações até a execução dos movimentos e deformação das *meshes* com bastante fluidez e refino.

## **REFERÊNCIAS**

ADOBE. **Media Encoder**: rock solid rendering.. Rock solid rendering.. Disponível em: https://www.adobe.com/products/media-encoder.html. Acesso em: 26 set. 2021.

ADOBE. **Software de Animação e VFX**: adobe after effects. Adobe After Effects. Disponível em: https://www.adobe.com/br/products/aftereffects.html. Acesso em: 27 set. 2021.

#### ALTERMANN, Dennis. **Mídias Sociais, StoryTelling e crossmedia. Entrevista com Bruno Scartozzoni.** Disponível em:

https://www.midiatismo.com.br/midias-sociais-storytelling-e-crossmedia-entrevista-co m-bruno-scartozzoni. Acesso em: 27 jul. 2021.

ANAZ, Sílvio Antonio Luiz. Processo criativo na indústria do audiovisual: do roteiro ao imaginário. **Galáxia (São Paulo)**, [S.L.], n. 38, p. 98-113, ago. 2018. FapUNIFESP (SciELO). [http://dx.doi.org/10.1590/1982-2554232931.](http://dx.doi.org/10.1590/1982-2554232931)

## CATECATI, Tiago. **FATORES CRÍTICOS DE SUCESSO NO SISTEMA DE FINANCIAMENTO COLETIVO DE PRODUTOS NA VISÃO DOS**

**DESENVOLVEDORES BEM SUCEDIDOS**. 2016. 138 f. Dissertação (Mestrado) - Curso de Programa de Pós-Graduação em Engenharia de Produção, Centro Tecnológico, Universidade Federal de Santa Catarina, Florinaópolis, 2016.

HORSE. **Animation Composer 3**. Disponível em: https://aescripts.com/animation-composer/. Acesso em: 26 set. 2021.

HOTMART. **Descubra o que é teaser e como usá-lo em sua estratégia de vídeo marketing**. 2020. Disponível em: https://blog.hotmart.com/pt-br/o-que-e-teaser/. Acesso em: 22 set. 2021.

KICKSTARTER. **About Kickstarter**. 2021. Disponível em: https://www.kickstarter.com/about. Acesso em: 25 set. 2021.

LEITE, João. **Quais são as etapas de um projeto audiovisual?** 2020. Disponível em:

https://www.avmakers.com.br/blog/quais-sao-as-etapas-de-um-projeto-audiovisual. Acesso em: 23 set. 2021.

SENS, A. L. **Da Mídia à Transmídia: uma Tipologia aos Projetos Narrativos a partir de Seus Arranjos Midiáticos**. In: ANGELUCI VICENTE GOSCIOLA, N. M. V. R. S. A. (org.). Artes e Narrativas Emergentes. 1. ed. Aveiro: Ria Editorial, 2019. cap. 3, p. 179 – 208.